### 5. Introduction to Procedures

#### Topics:

The module simpleGraphics Creating and Showing figures Drawing Rectangles, Disks, and Stars Optional arguments Application Scripts

### Procedures

We continue our introduction to functions with a focus on procedures.

Procedures are functions that do not return a value.

Instead, they "do something."

Graphics is a good place to illustrate the idea.

## The Module **simpleGraphics** Has Five Procedures

simpleGraphics.py

**MakeWindow**

**ShowWindow**

**DrawRect**

**DrawDisk**

**DrawStar**

We will use this module to make designs that involve rectangles, disks, and stars.

## Examples that We Can do Right Now\*

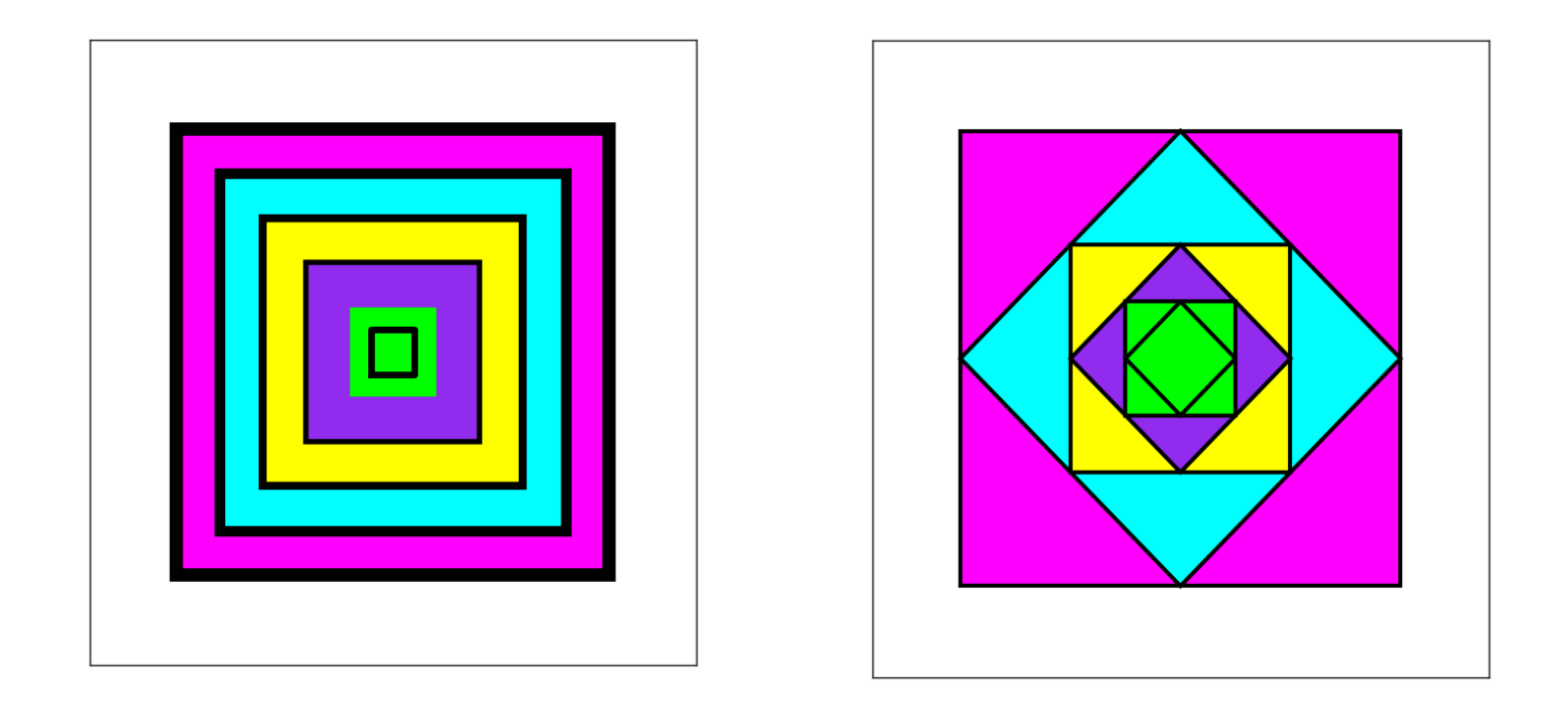

Looks like we will be able to draw tilted rectangles

\* Right Now we only know about assignment statements and if-constructs.

How does color work?

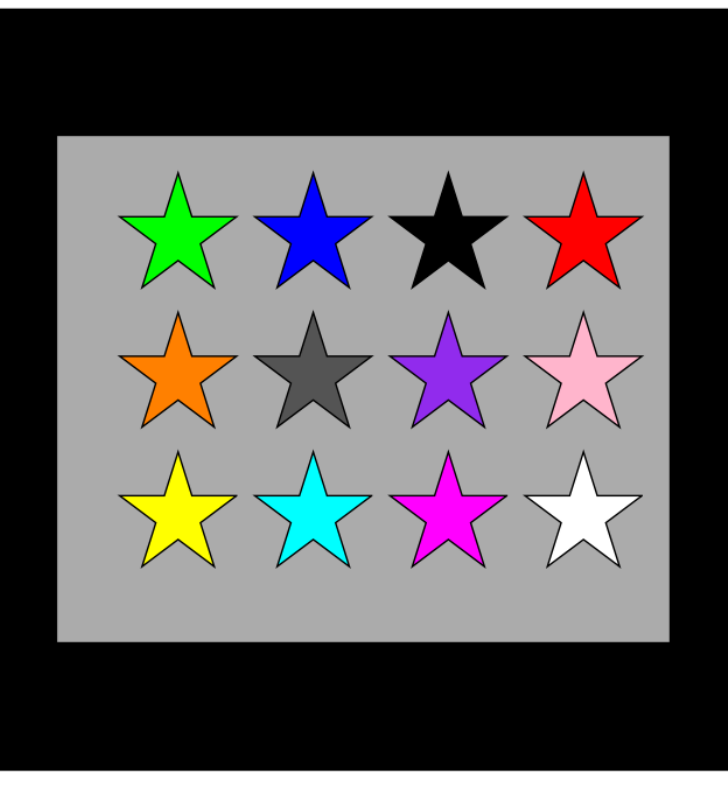

**What** if we had 100 rows each with 100 stars ?

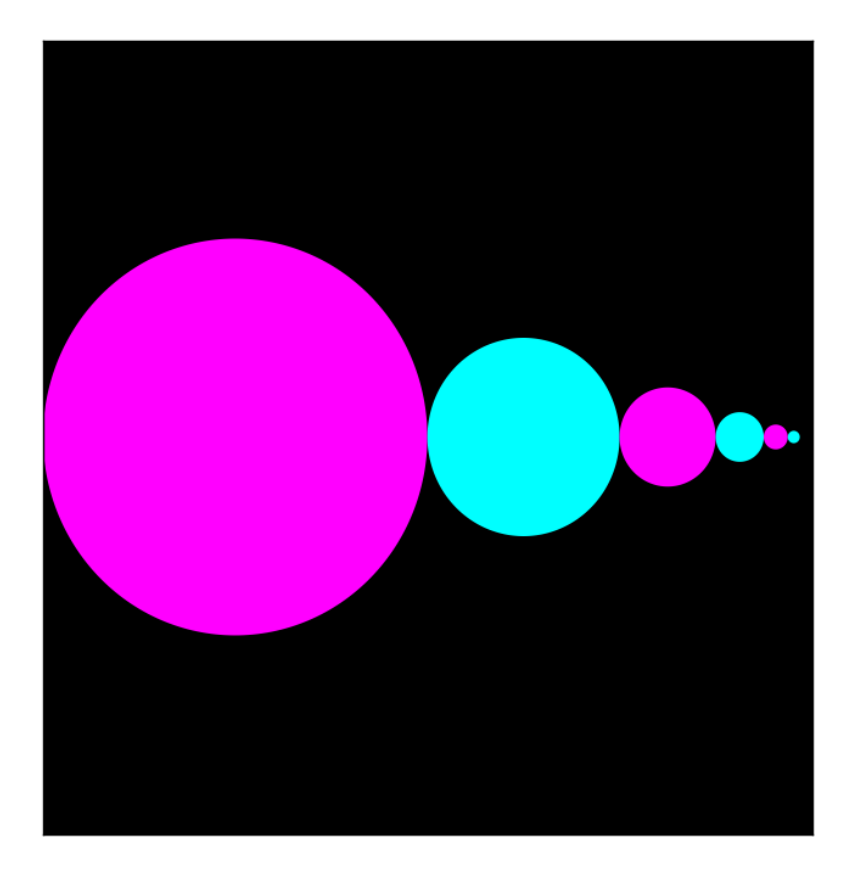

Xeno's Paradox: Will we ever reach the right edge?

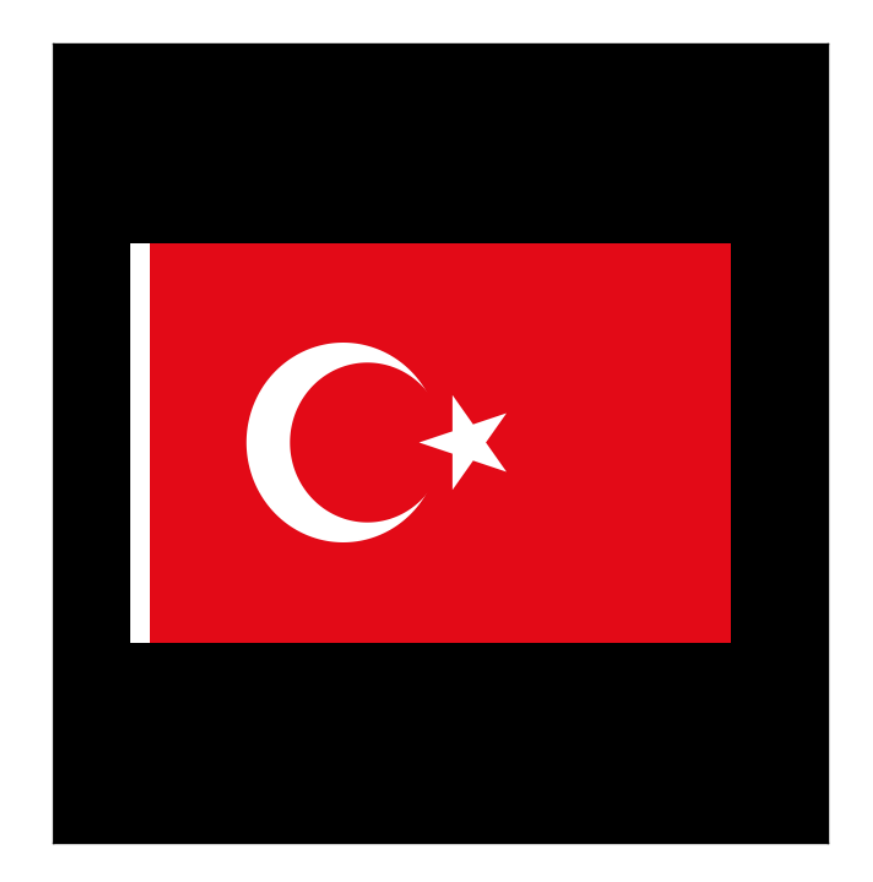

White Rectangle + Red Rectangle + White Disk + Red Disk + Tilted White Star

Let's write a function to draw this:

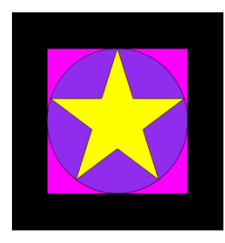

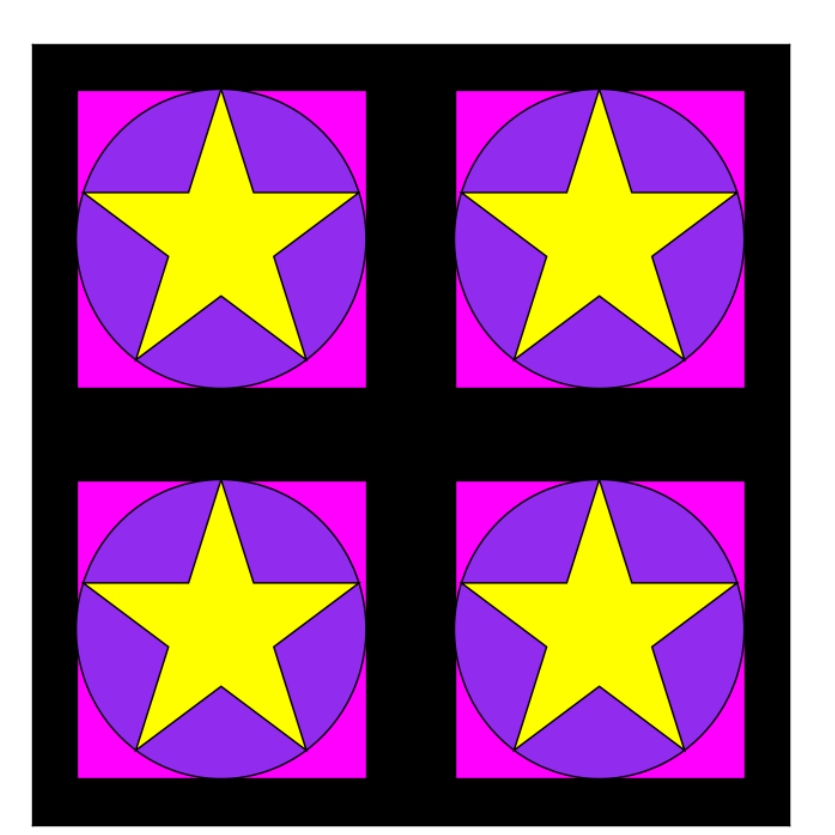

Then apply it four times.

Functions calling other functions.

### After We Learn About Iteration…

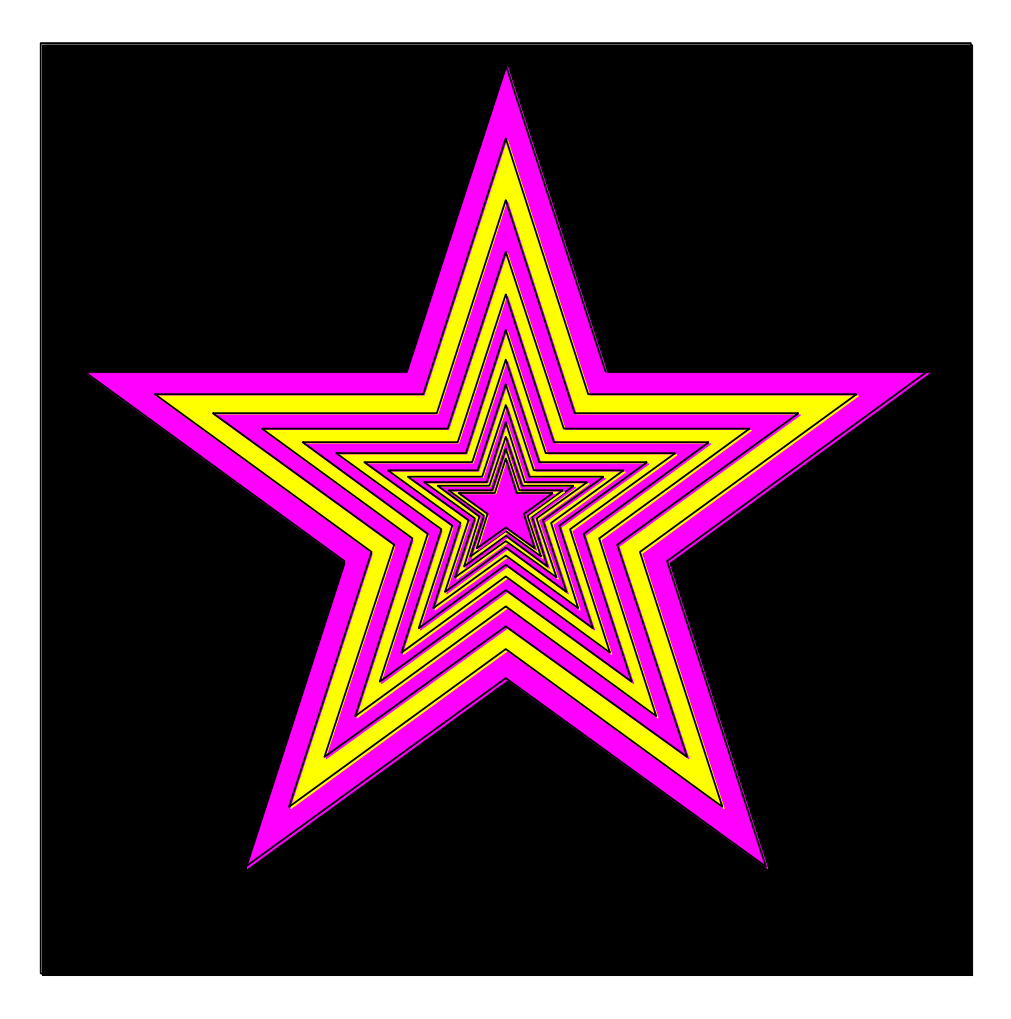

What if there were billions and billions of stars? Will need loops.

### After We Learn About Iteration…

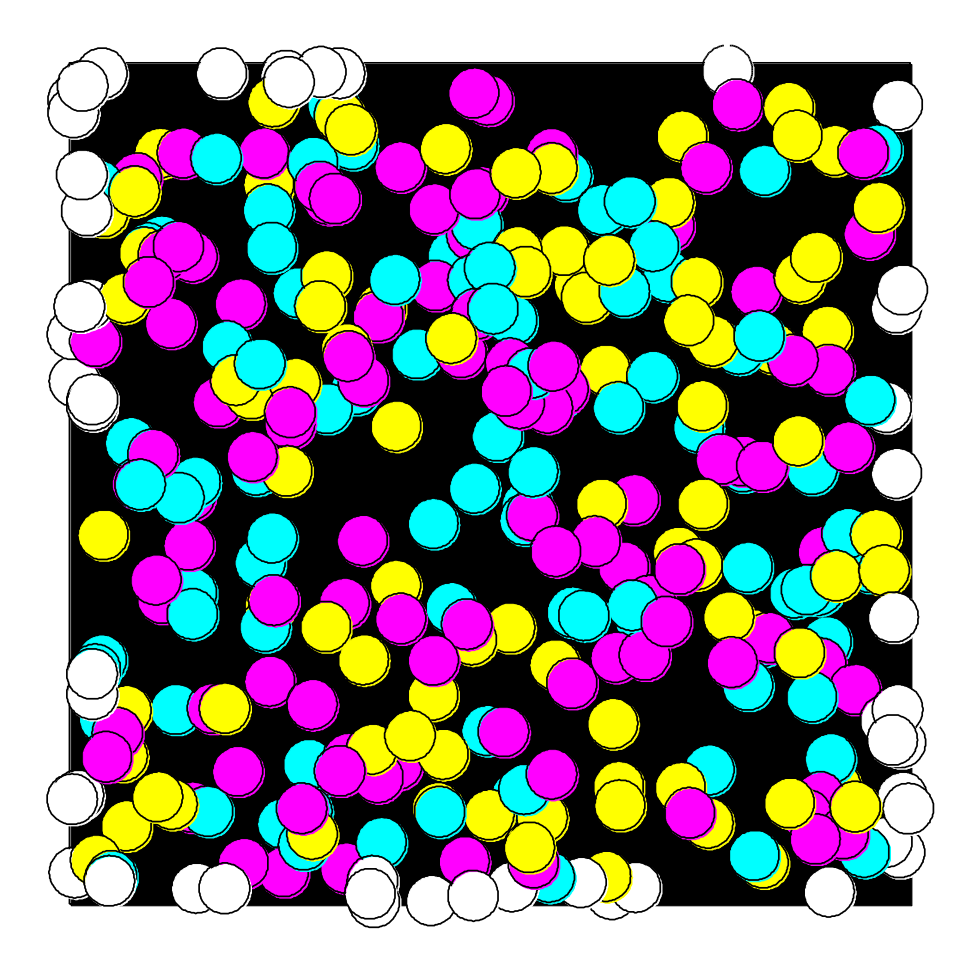

How long before the square is covered? Need loops.

## After We Learn About Recursion…

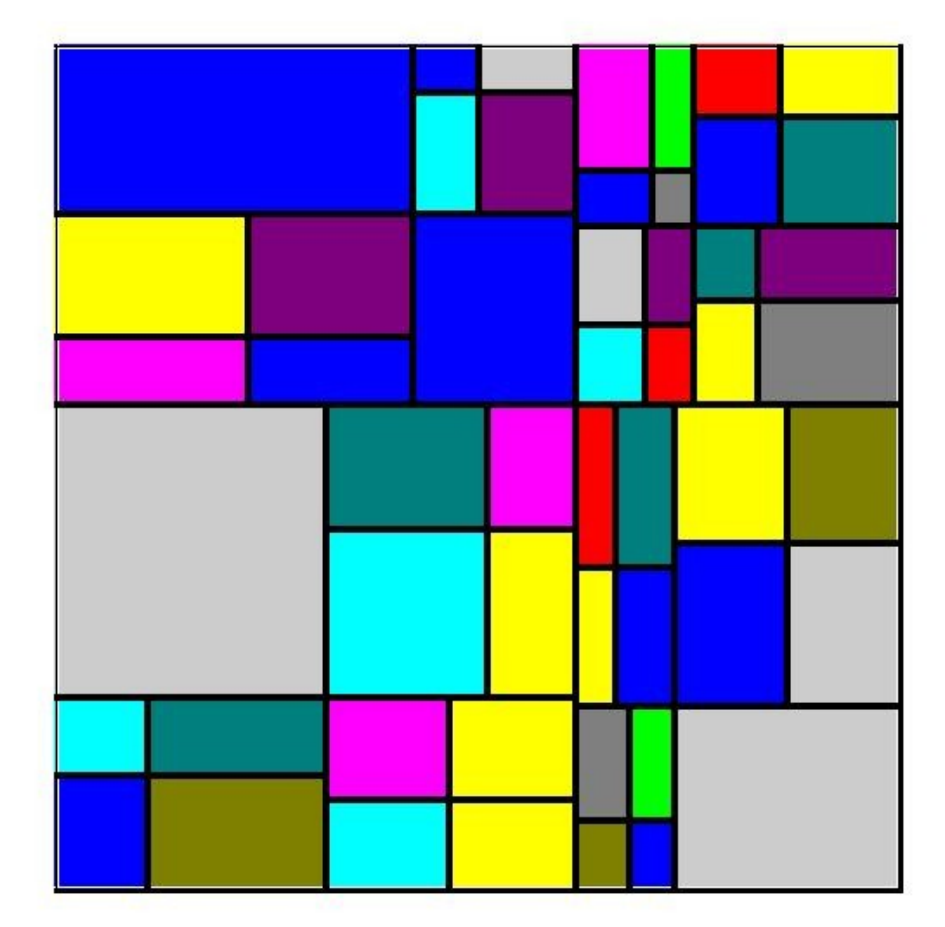

Random Mondrian. Repeatedly cut a rectangle into 4 smaller rectangles.

Now lets show how to use the five procedures in **simpleGraphics**:

> **MakeWindow ShowWindow DrawRect DrawDisk DrawStar**

## First: Create a Figure Window

You cannot create any designs until you have a figure into which you can "drop" rectangles, disks, and stars.

**from simpleGraphics import \* n = 5 MakeWindow(n)**

Here we have created a figure with labeled axes that is ready to display things in the square defined by

-5<=x<=+5, -5<=y<=5

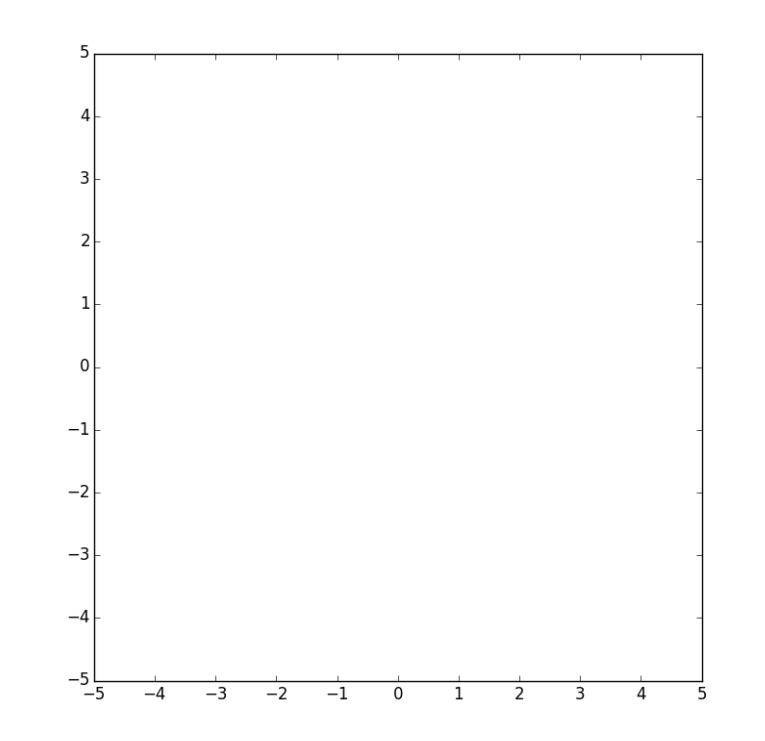

**from simpleGraphics import\***

**n = 5**

**MakeWindow(n,labels=False)**

The "default" is to label the axes.

So this is what you must do to suppress the labeling.

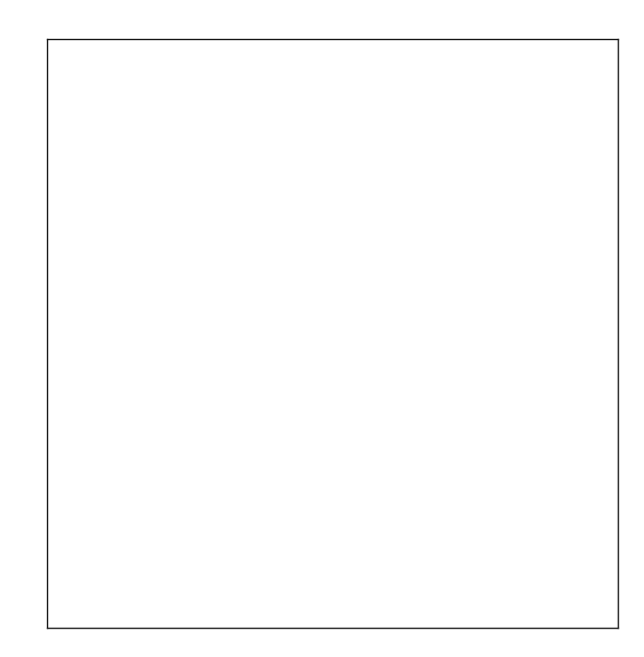

We are using import<sup>\*</sup> to save space and because it is such a tiny module.

**from simpleGraphics import\***

**n = 5**

**MakeWindow(n,bgcolor=PURPLE)**

The "default" is to "paint" the figure white.

So this is what you must do to set the background color to something different.

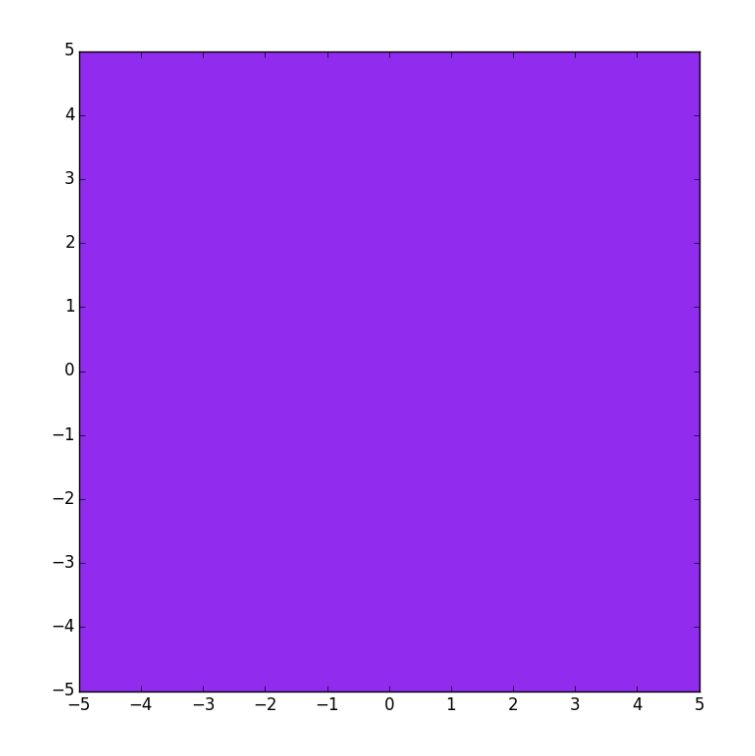

## Color in **simpleGraphics**

The module has thirteen "built-in" colors.

If a **simpleGraphics** procedure wants a color, just "hand over" one of these:

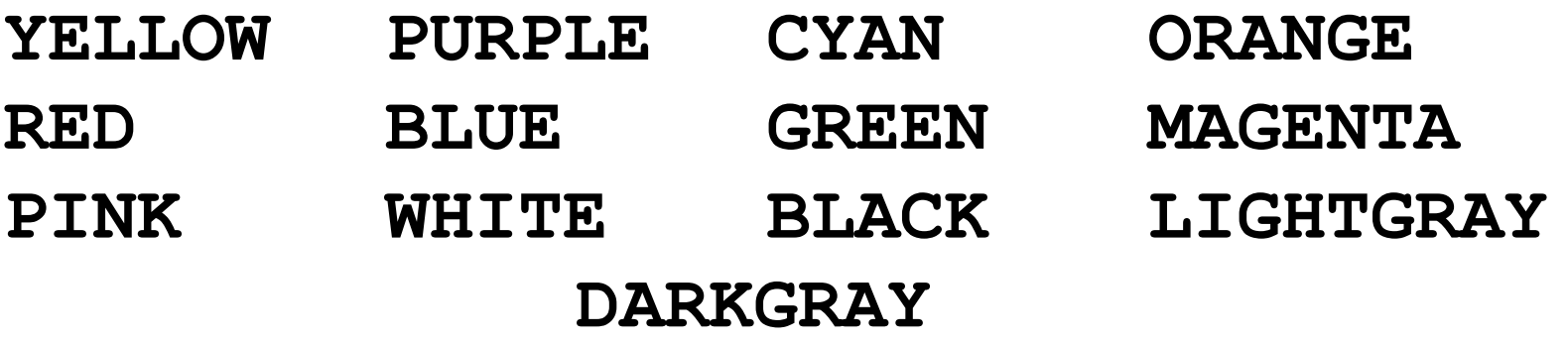

There is more flexibility than this. More later.

**from simpleGraphics import\* n = 5 MakeWindow(n,labels=False,bgcolor=ORANGE)**

You can turn off labeling and specify a color in the same call to **MakeWindow.**

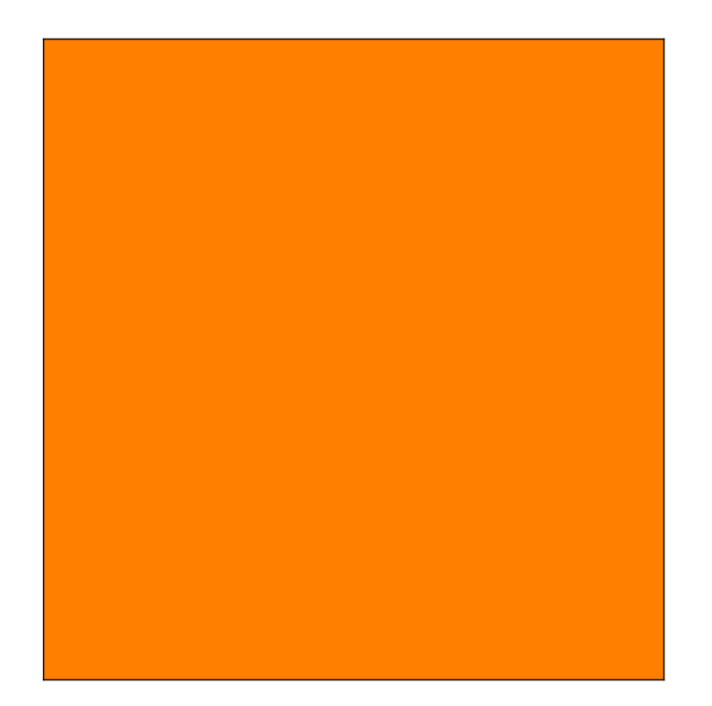

# Optional Arguments

The function **MakeWindow** has three arguments.

Two of the arguments are "optional".

When there are several optional arguments, Their order is immaterial. Equivalent:

 **MakeWindow(n,labels=False,bgcolor=ORANGE) MakeWindow(n,bgcolor=ORANGE,labels=False)**

Note: You need the "assignment" for an optional argument. This is illegal: **MakeWindow(5,False,ORANGE)**

## Let's Draw a Rectangle with **DrawRect**

You must tell **DrawRect**

- the center of the rectangle.
- the horizontal dimension of the rectangle
- the vertical dimension of the rectangle

You have the option of telling **DrawRect**

- the fill color
- the width of the perimeter highlight
- the rotation angle

```
from simpleGraphics import*
MakeWindow(5,bgcolor=YELLOW)
x=0; y=0; L=5; W=3
DrawRect(x,y,L,W)
ShowWindow()
```
The default is a rectangle with no fill color. So all you get is the perimeter.

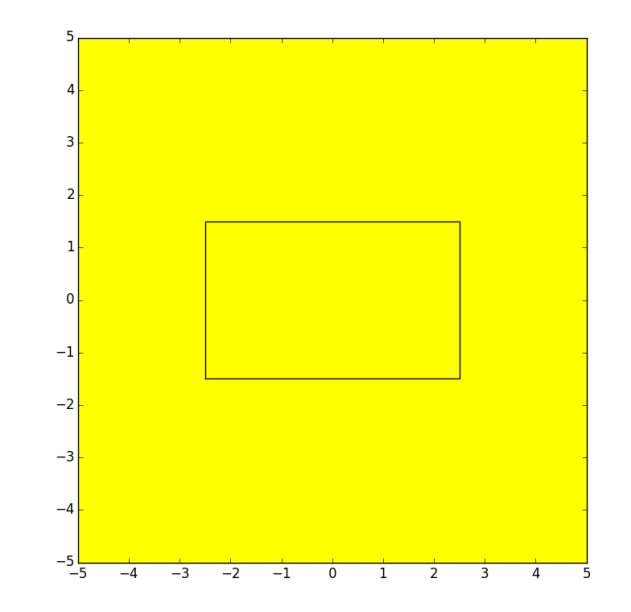

```
from simpleGraphics import*
MakeWindow(5,bgcolor=YELLOW)
x=0; y=0; L=5; W=3
DrawRect(x,y,L,W,color=MAGENTA)
ShowWindow()
```
Use the optional color argument to specify a fill color.

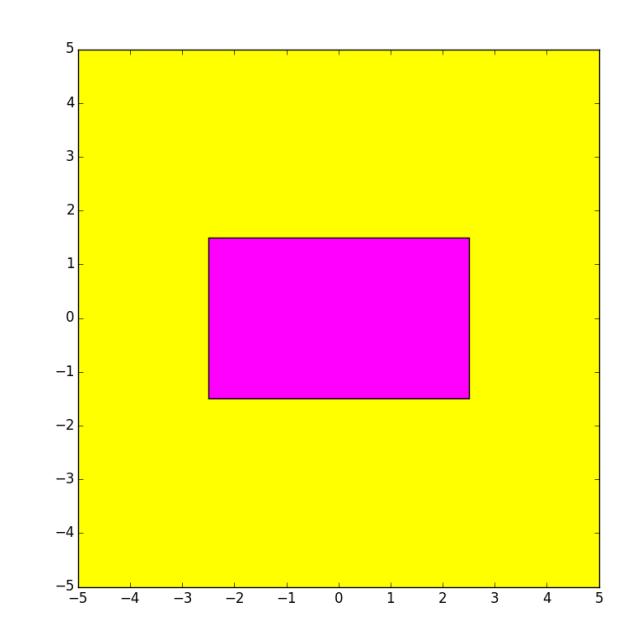

```
from simpleGraphics import*
MakeWindow(5,bgcolor=YELLOW)
x=0; y=0; L=5; W=3
DrawRect(x,y,L,W,color=MAGENTA,stroke=6)
ShowWindow()
```

```
Use the optional stroke
argument to specify the
boldness of the perimeter
highlight. The default
is stroke = 1
```
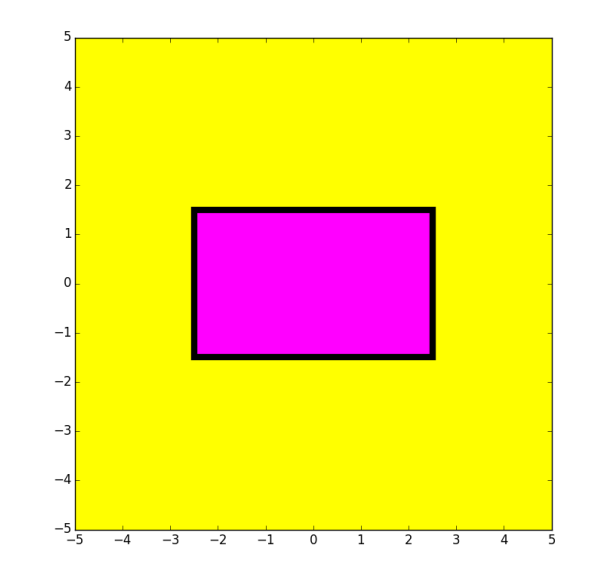

If you don't want any perimeter highlight, set **stroke=0**

```
from simpleGraphics import*
MakeWindow(5,bgcolor=YELLOW)
x=0; y=0; L=5; W=3
DrawRect(x,y,L,W,color=MAGENTA,rotate=30)
ShowWindow()
```
Use the optional rotate argument to specify the counterclockwise rotation of the rectangle about its center. (Angle in degrees.)

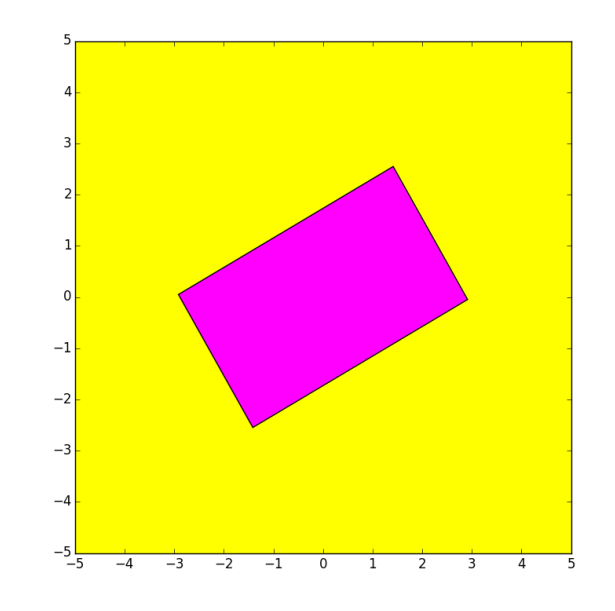

## Let's Write a Script to Do This

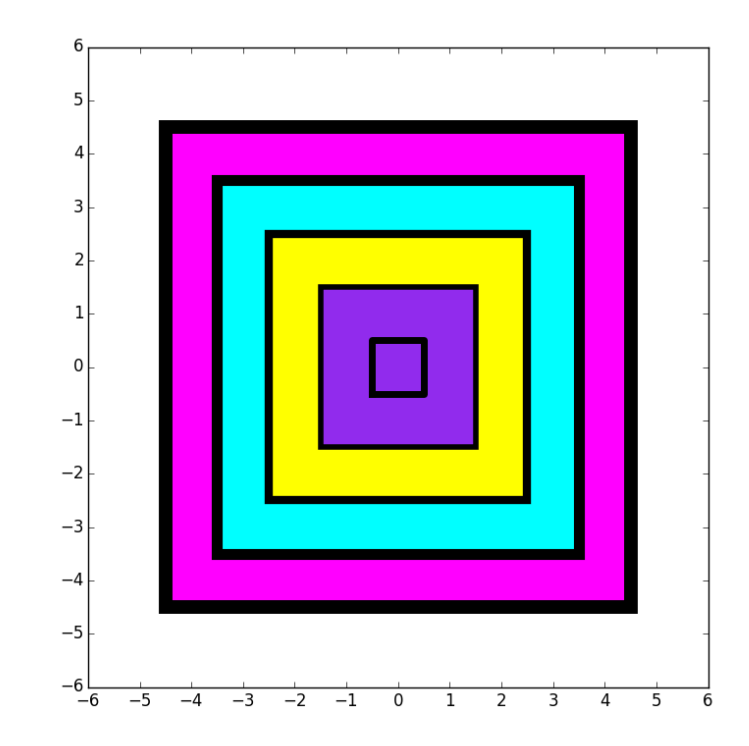

The squares are  $9x9$ ,  $7x7$ ,  $5x5$ ,  $3x3$ , and  $1x1$ .

### Nested Squares

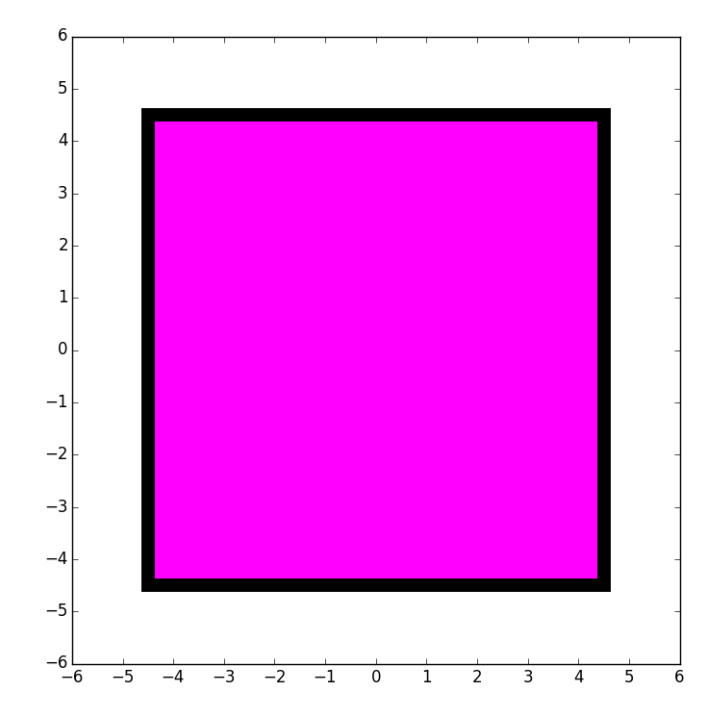

**DrawRect(0,0,9,9,color=MAGENTA,stroke=10)**

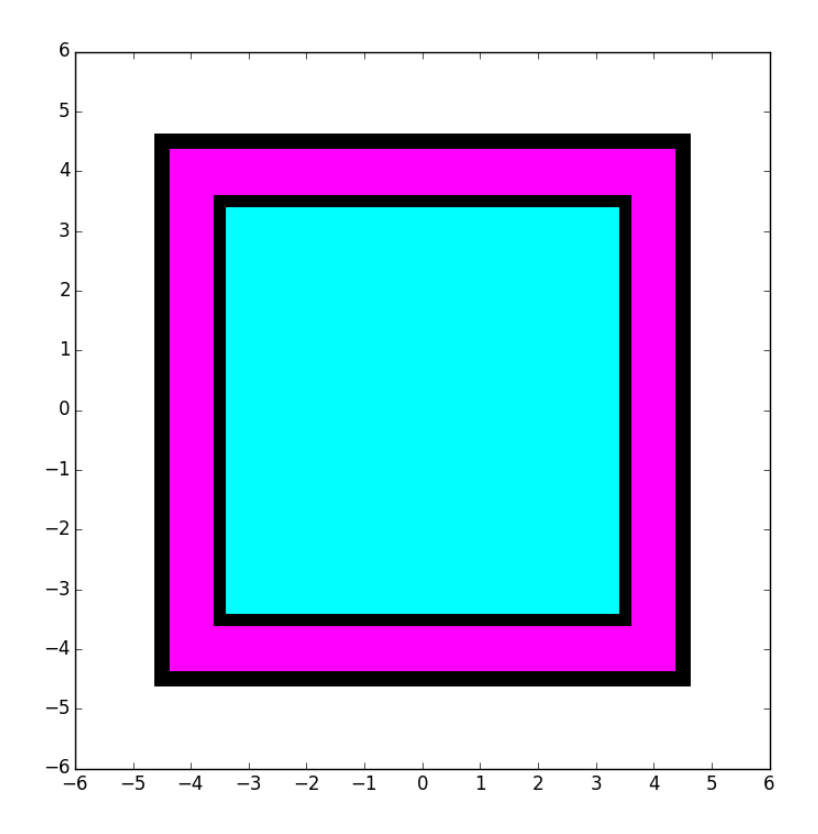

#### **DrawRect(0,0,7,7,color=CYAN,stroke=8)**

### Nested Squares

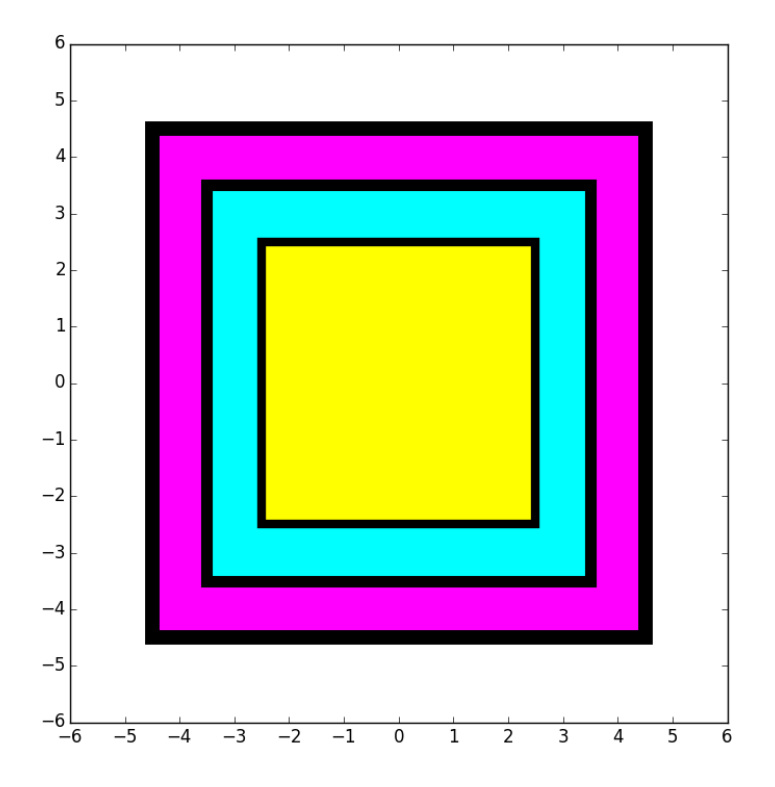

**DrawRect(0,0,5,5,color=YELLOW,stroke=6)**

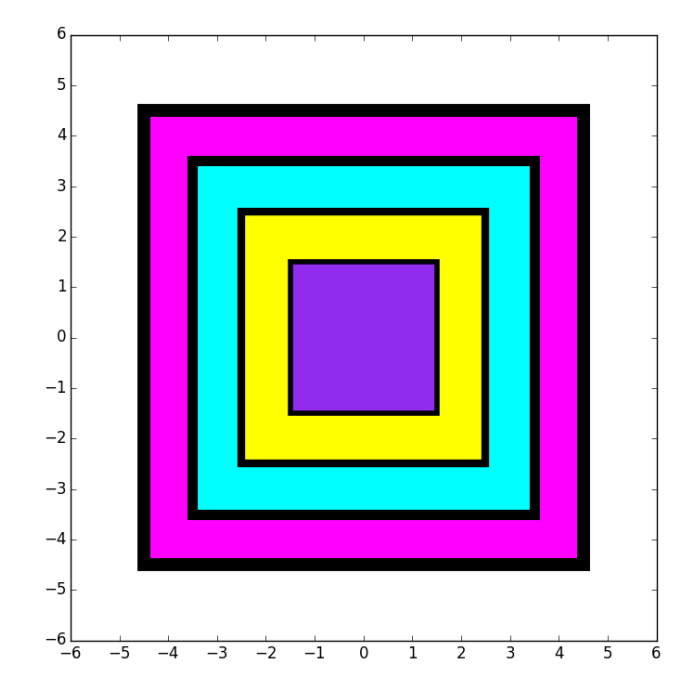

**DrawRect(0,0,3,3,color=PURPLE,stroke=4)**

### Nested Squares

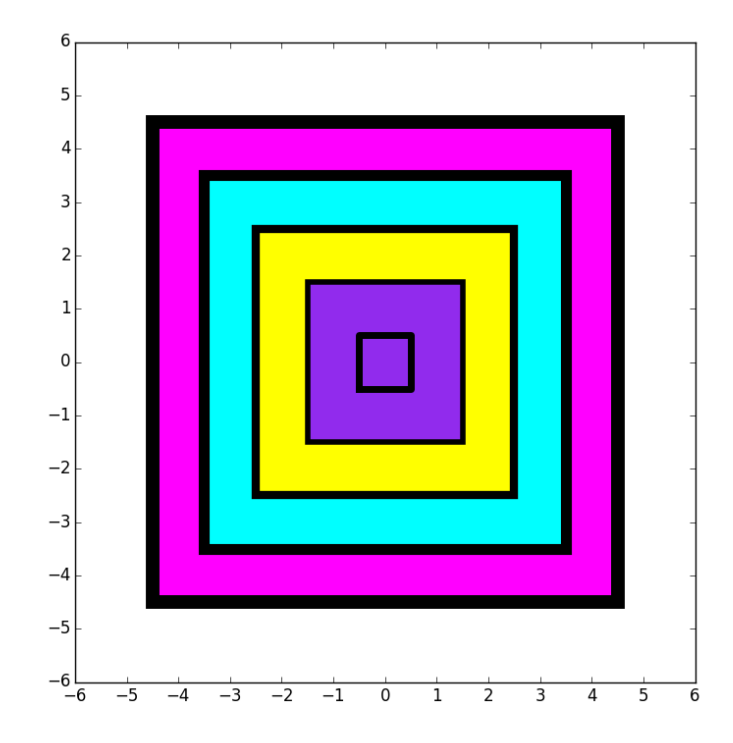

#### **DrawRect(0,0,1,1,stroke=5)**

### Nested Squares

```
MakeWindow(6, bgcolor=WHITE)
```

```
DrawRect(0,0,9,9,color=MAGENTA,stroke=10)
```

```
DrawRect(0,0,7,7,color=CYAN,stroke=8)
```

```
DrawRect(0,0,5,5,color=YELLOW,stroke=6)
```

```
DrawRect(0,0,3,3,color=PURPLE,stroke=4)
```

```
DrawRect(0,0,1,1,stroke=5)
```

```
ShowWindow()
```
## Let's Draw a Disk with **DrawDisk**

You must tell **DrawDisk**

- the center of the disk.
- the radius of the disk

You have the option of telling **DrawDisk**

- the fill color
- the width of the perimeter highlight

#### **DrawDisk**

```
from simpleGraphics import*
MakeWindow(5,bgcolor=YELLOW)
x=0; y=0; r=4
DrawDisk(x,y,r)
ShowWindow()
```
The default is a circle with no fill color. So all you get is the perimeter.

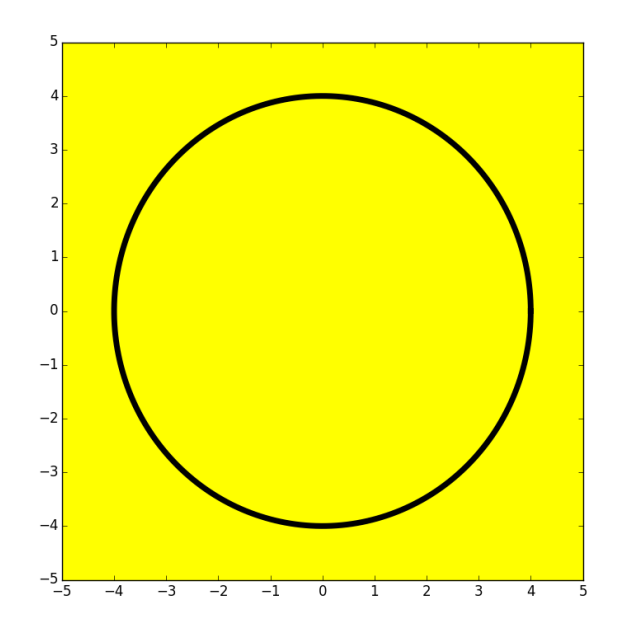

### **DrawDisk**

```
from simpleGraphics import*
MakeWindow(5,bgcolor=YELLOW)
x=0; y=0; r=4
DrawDisk(x,y,r,color=MAGENTA)
ShowWindow()
```
Use the optional color argument to specify a fill color.

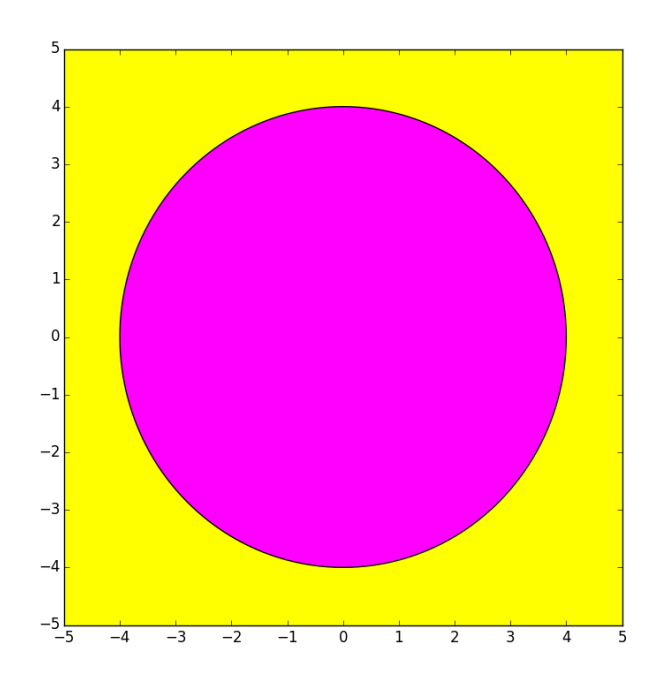

### **DrawDisk**

```
from simpleGraphics import*
MakeWindow(5,bgcolor=YELLOW)
x=0; y=0; r=4
DrawDisk(x,y,r,color=MAGENTA,stroke=6)
ShowWindow()
```

```
Use the optional stroke
argument to specify the
boldness of the perimeter
highlight. The default
is stroke = 1
```
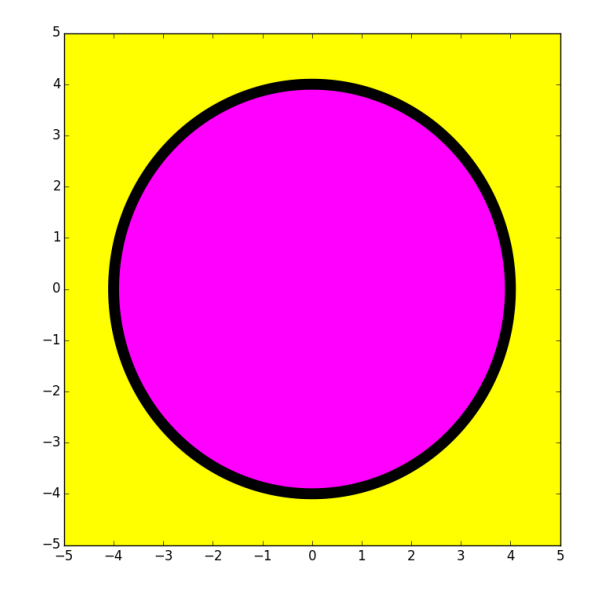

If you don't want any perimeter highlight, set stroke=0

## Let's Draw This

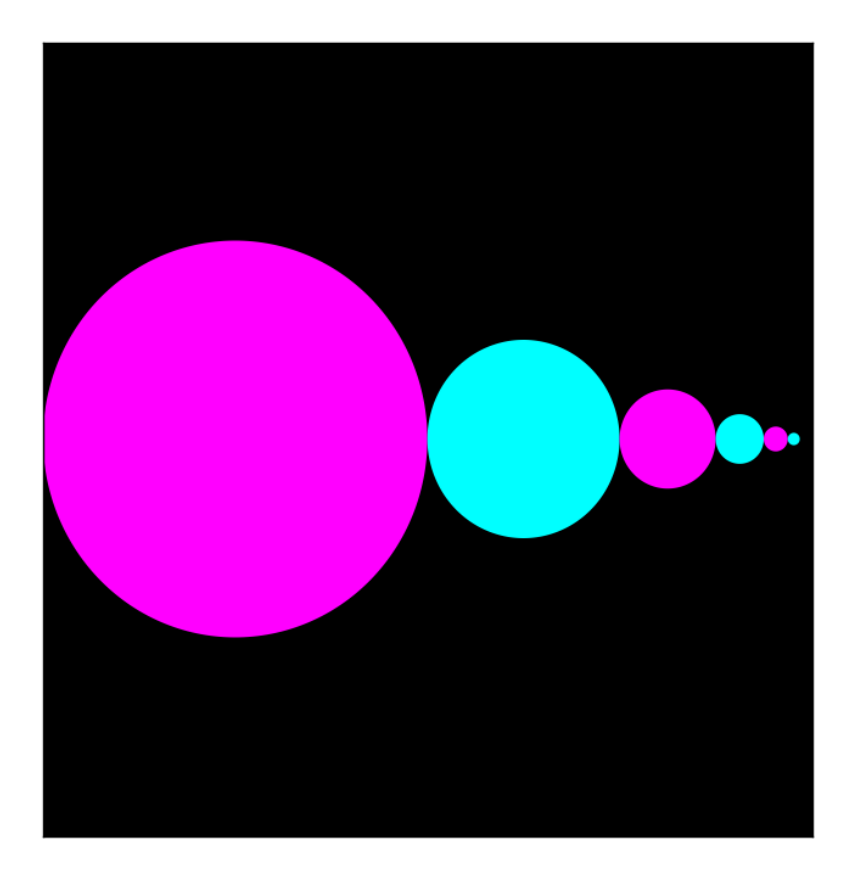

Rules:

Big circle center at (-4,0) with radius 4.

Circles are tangent to each other. Centers on x-axis.

Each circle has half the radius of its left neighbor.

## Draw the First Disk

- $x = -4$
- **r = 4**

**DrawDisk(x,0,r,color=MAGENTA,stroke=0)**

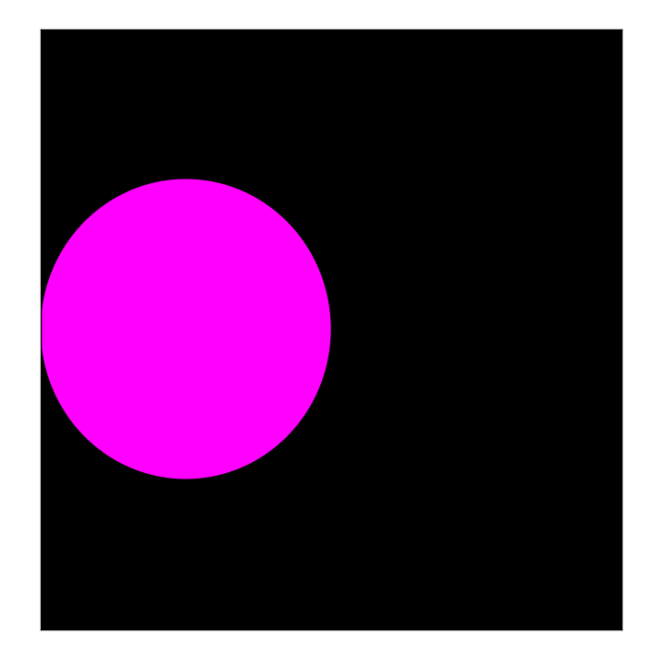

### Draw the Second Disk

- $x = x + 1.5^{*}r$
- $r = r/2$

**DrawDisk(x,0,r,color=CYAN,stroke=0)**

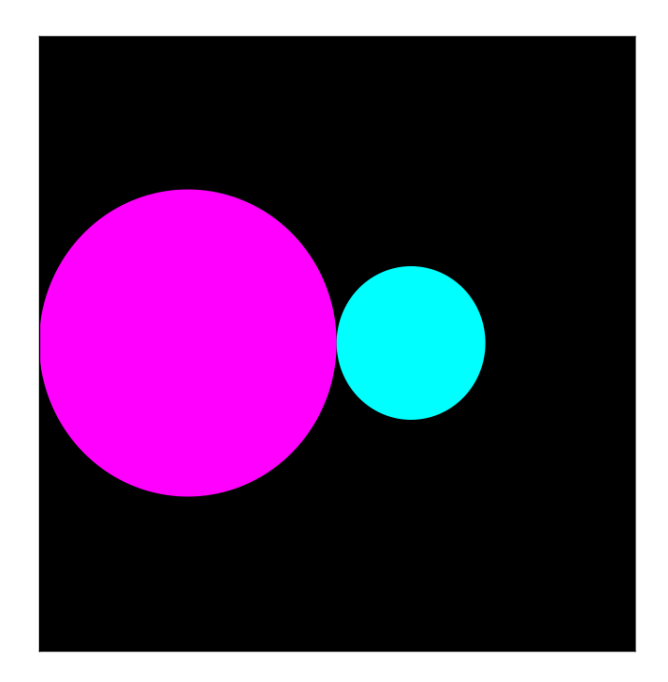

## Draw the Third Disk

- $x = x + 1.5$ *\*r*
- $r = r/2$

**DrawDisk(x,0,r,color=MAGENTA,stroke=0)**

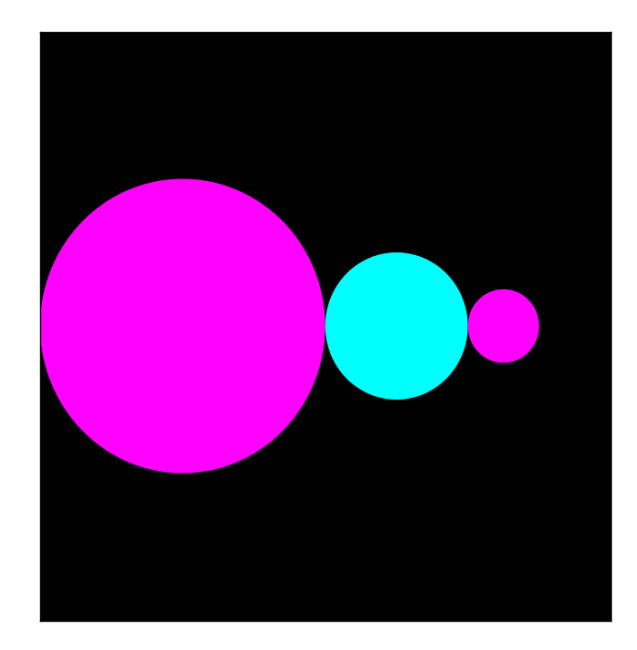

### Overall

 $x = -4$ ;  $r = 4$ **DrawDisk(x,0,r,color=MAGENTA,stroke=0)**  $x = x + 1.5^{*}r$ ;  $r = r/2$ **DrawDisk(x,0,r,color=CYAN,stroke=0)**  $x = x + 1.5^{*}r$ ;  $r = r/2$ **DrawDisk(x,0,r,color=MAGENTA,stroke=0)**  $x = x + 1.5^{*}r$ ;  $r = r/2$ 

**DrawDisk(x,0,r,color=CYAN,stroke=0)**

Notice the repetition of the x and r updates. Simpler than figuring the centers and radii "by hand". Also gets us ready for loops.

## Let's Draw a Star with **DrawStar**

You must tell **DrawStar**

- the center of the star.
- the radius of the star

You have the option of telling **DrawStar**

- the fill color
- the width of the perimeter highlight
- the rotation angle

```
from simpleGraphics import*
MakeWindow(5,bgcolor=YELLOW)
x=0; y=0; r=4
DrawStar(x,y,r)
ShowWindow()
```
The default is a star with no fill color. So all you get is the perimeter.

Note: the radius of a star is the distance from its center to any tip.

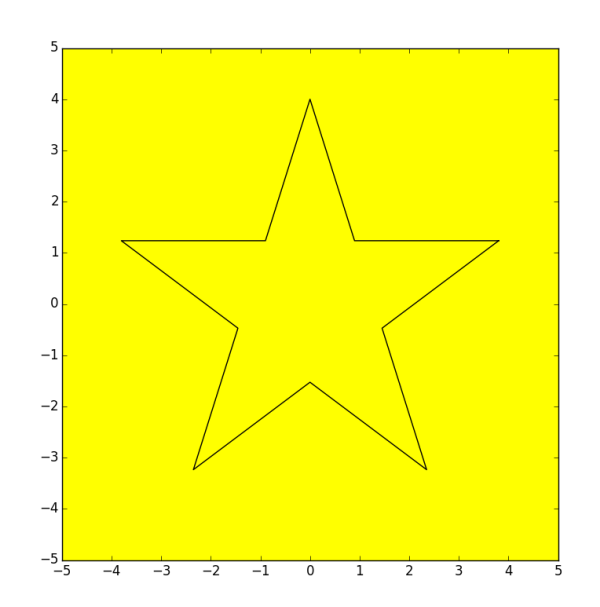

```
from simpleGraphics import*
MakeWindow(5,bgcolor=YELLOW)
x=0; y=0; r=4
DrawStar(x,y,r,color=MAGENTA)
ShowWindow()
```
Use the optional color argument to specify a fill color.

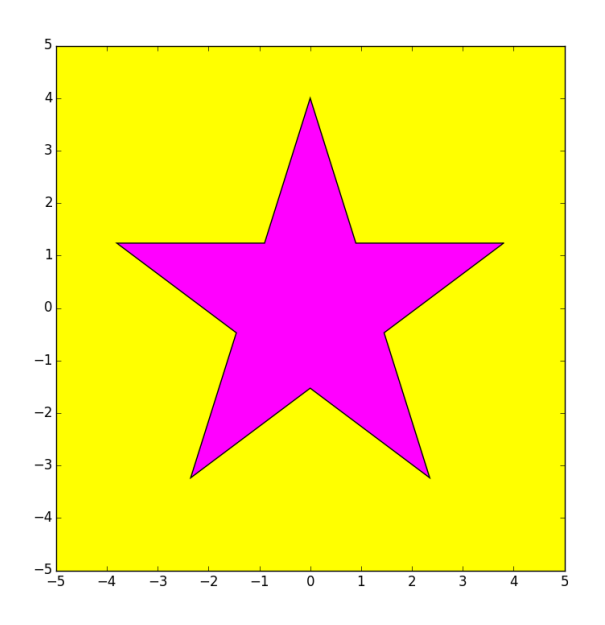

```
from simpleGraphics import*
MakeWindow(5,bgcolor=YELLOW)
x=0; y=0; r=4
DrawStar(x,y,r,color=MAGENTA,stroke=6)
ShowWindow()
```

```
Use the optional stroke
argument to specify the
boldness of the perimeter
highlight. The default
is stroke = 1
```
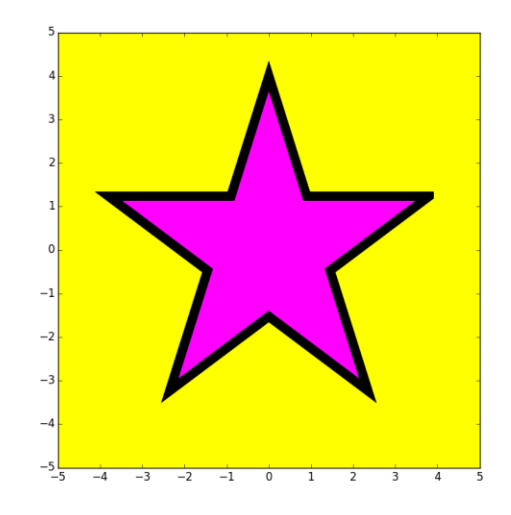

If you don't want any perimeter highlight, set stroke=0

```
from simpleGraphics import*
MakeWindow(5,bgcolor=YELLOW)
x=0; y=0; r=4
DrawStar(x,y,r,color=MAGENTA,rotate=18)
ShowWindow()
```
Use the optional rotate argument to specify the counterclockwise rotation of the rectangle about its center. (Angle in degrees.)

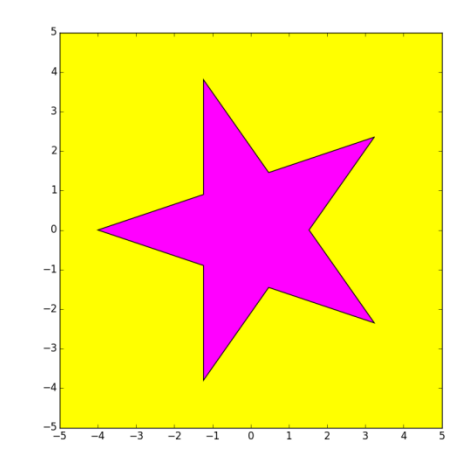

The default rotation angle is zero.

### Let's Talk About Color

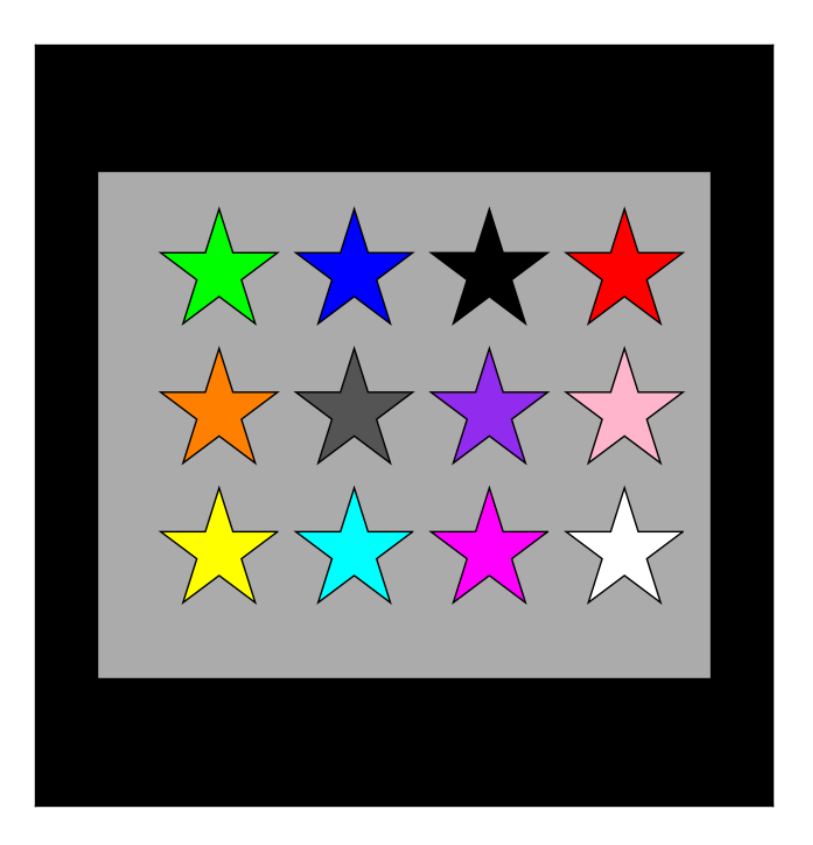

# The rgb Representation

A color is a triple of numbers, each between zero and one.

The numbers represent the amount of red, green, and blue.

This is purple:

**[ 0.57 , 0.17, 0.93]**

## The Module **simpleGraphics** Has Five Procedures and Data

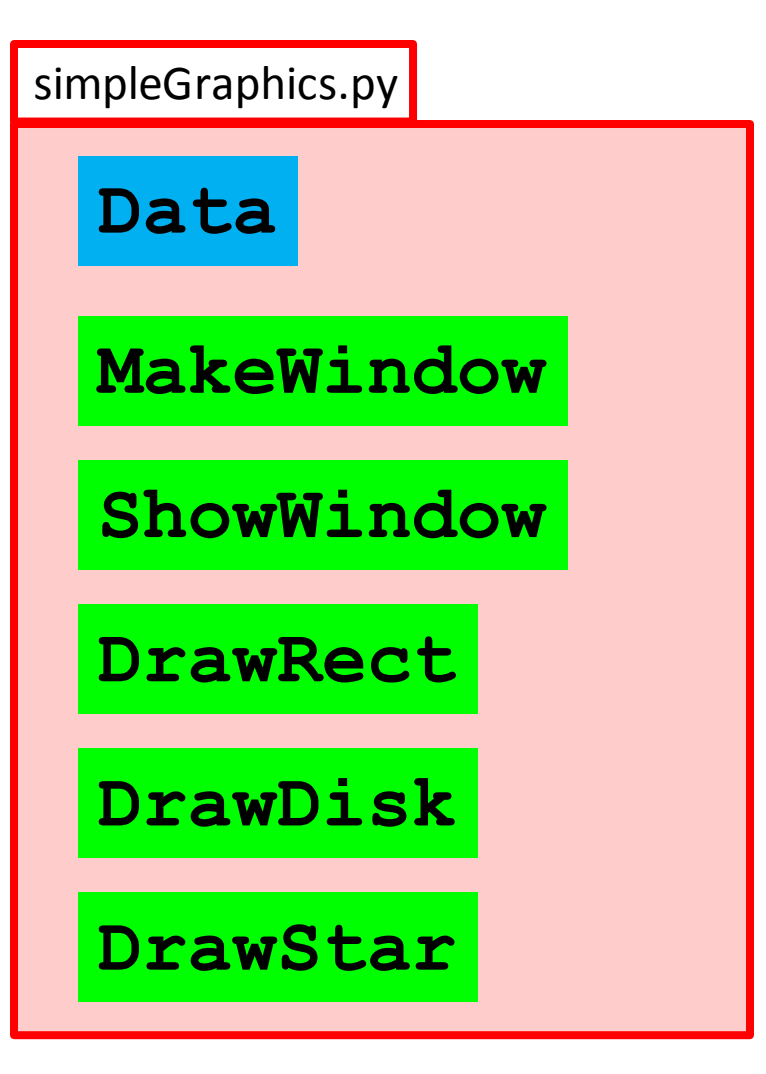

In this case the data encodes the rgb values of thirteen colors

### The **simpleGraphics** Colors

- **YELLOW = [1.00,1.00,0.00]**
- **CYAN = [0.00,1.00,1.00]**
- **MAGENTA = [1.00,0.00,1.00]**
- **RED = [1.00,0.00,0.00]**
- **GREEN = [0.00,1.00,0.00]**
- **BLUE = [0.00,0.00,1.00]**
- **WHITE = [1.00,1.00,1.00]**
- **BLACK = [0.00,0.00,0.00]**
- **PURPLE = [0.57,0.17,0.93]**
- **LIGHTGRAY = [0.33,0.33,0.33]**
- **DARKGRAY = [0.67,0.67,0.67]**
- **ORANGE = [1.00,0.50,0.00]**
- **PINK = [1.00,0.71,0.80]**

These are called "Global Variables"

Convention: Global Variable Names should be upper case.

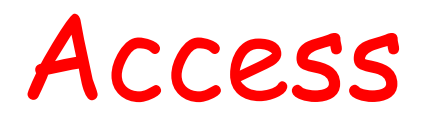

```
from simpleGraphics import*
MakeWindow(5,bgcolor=YELLOW)
x=0; y=0; L=5; W=3
DrawRect(x,y,L,W,color=MAGENTA)
ShowWindow()
```
When a module is imported, it gives access to both its functions and its global variables.

Take a look at the Demos **ShowRect.py, ShowDisk.py**, and **ShowStar.py**

rgb Arrays

Things like **[0.74,1.00,0.34]** are called rgb arrays.

Rule: Square brackets, 3 numbers separated by commas, each number between 0 and 1.

```
First number = red value
Second number = green value
Third number = blue value
```
# Using rgb Arrays

Instead of using the predfined colors you can make up and use your own fill color, e.g.

> **C = [0.74,1.00,0.34] DrawDisk(0,0,1,color=c)**

Google "rgb values" to look at huge tables of colors and rgb values.

# A Note on Managing Figures

**MakeWindow(etc)**

**MakeWindow(etc)**

**MakeWindow(etc)**

**ShowWindow()**

Three figure windows will be produced.

The green code defines what is in the first window.

The pink and blue code set up the second and third windows.

The **ShowWindow** says. "Show all the windows."

Take a look at the Demos **ShowRect.py**and **ShowStar.py**

Shows two things.

1. You can write a module that uses other modules that YOU have written.

2. You can have a module that has both function definitions and a script.

We write a procedure to draw this

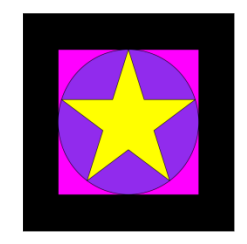

and a script that calls it twice:

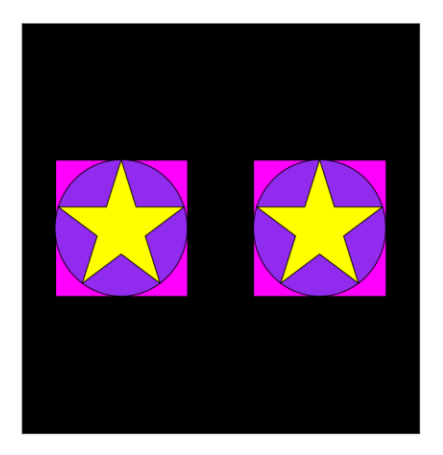

and we put them both in the SAME module….

Tile.py

**from simpleGraphics import \***

**def DrawTile(x,y,r,c1,c2,c3): DrawRect(x,y,2\*r,2\*r,color=c1) DrawDisk(x,y,r,color=c2) DrawStar(x,y,r,color=c3)**

 $if$  name ==  $'$  main  $':$ 

 **MakeWindow(6,bgcolor=BLACK,labels=False) DrawTile(3,0,2,MAGENTA,PURPLE,YELLOW) DrawTile(-3,0,2,MAGENTA,PURPLE,YELLOW) ShowWindow()**

See the Demo **Tile.py** In command mode, enter **python Tile.py**

Tile.py

**from simpleGraphics import \***

**def DrawTile(x,y,r,c1,c2,c3): DrawRect(x,y,2\*r,2\*r,color=c1) DrawDisk(x,y,r,color=c2) DrawStar(x,y,r,color=c3)**

This is called an "Application Script"

 $if$  name ==  $'$  main  $':$ 

 **MakeWindow(6,bgcolor=BLACK,labels=False) DrawTile(3,0,2,MAGENTA,PURPLE,YELLOW) DrawTile(-3,0,2,MAGENTA,PURPLE,YELLOW) ShowWindow()**

See the Demo **Tile.py** In command mode, enter **python Tile.py**

### So a Module Can Look Like This

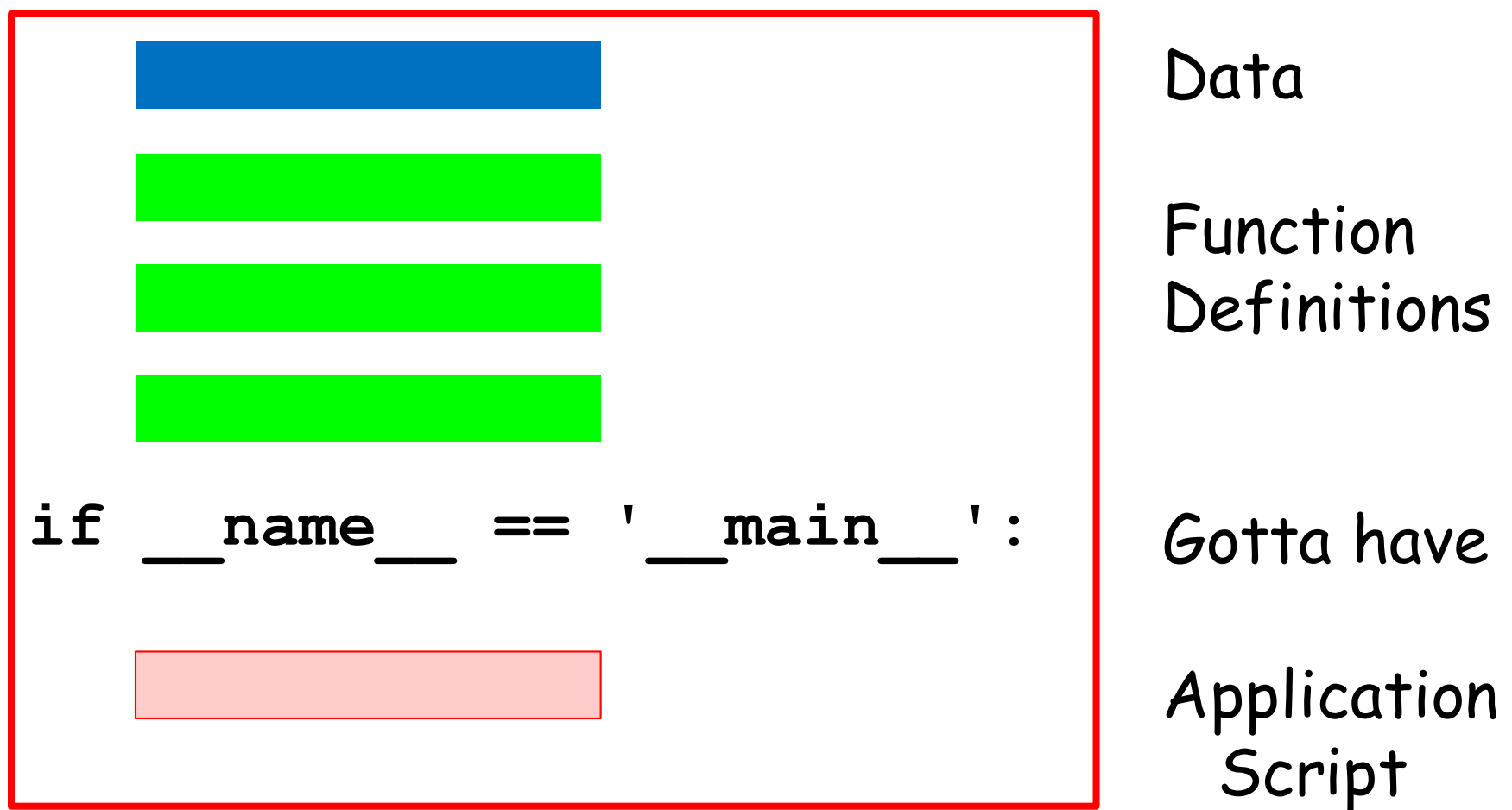

Those are "double underscores" in the if statement.

## Summary

- 1. Procedures "look like" functions without the "return." They "do stuff" but do not return values
- 2. Graphics procedures were used to illustrate the idea.
- 3. Color can be encoded with three numbers that indicate the amount of red, green, and blue.
- 4. A single module can house data, functions, and a script at the same time

#### Terminology

#### **procedure**

A function that has no explicit return statements that yield a value. A function call on a procedure always evaluates to None.

Reference: http://www.cs.cornell.edu/Courses/cs1110/2015sp/materials/definitions.php

### Terminology

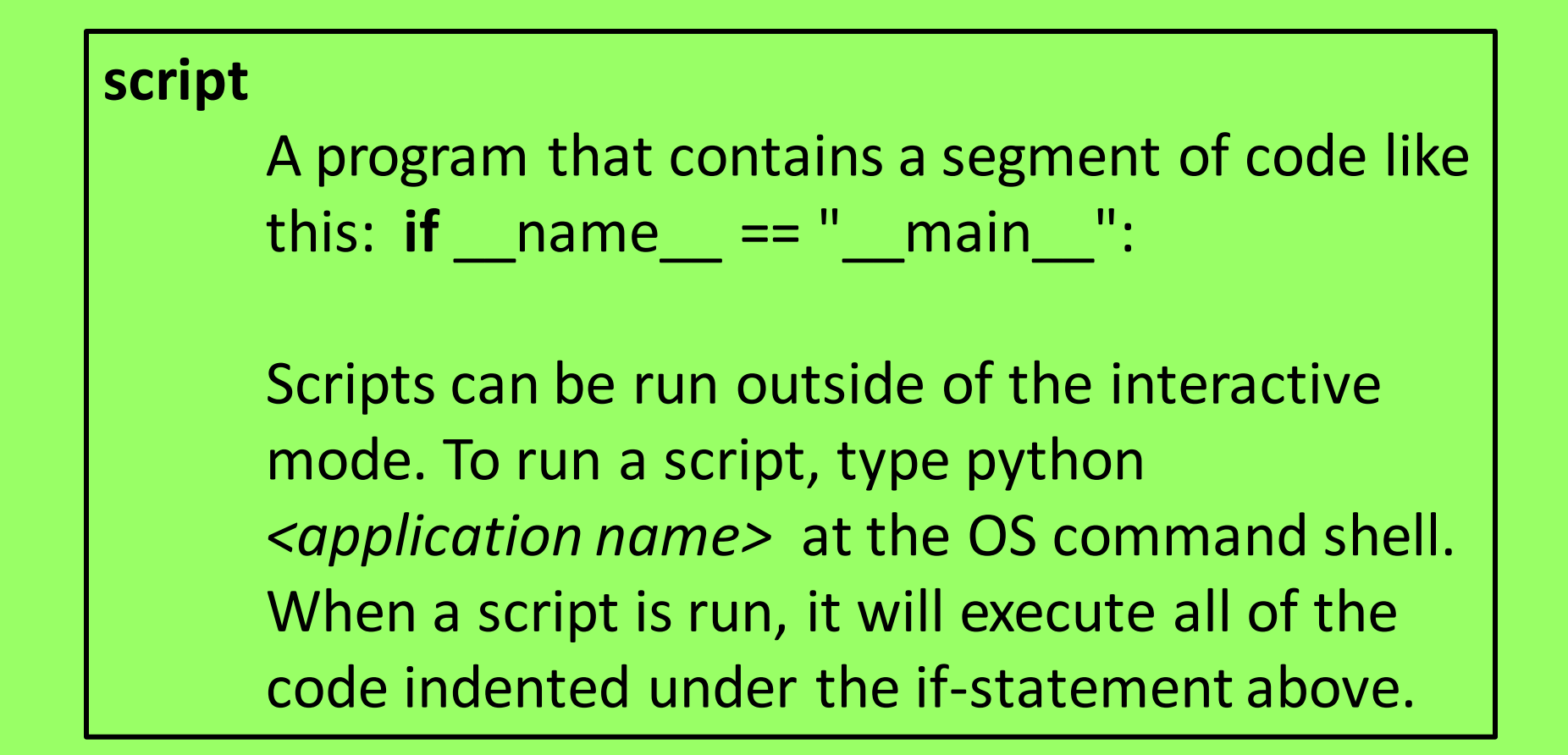

Reference: http://www.cs.cornell.edu/Courses/cs1110/2015sp/materials/definitions.php